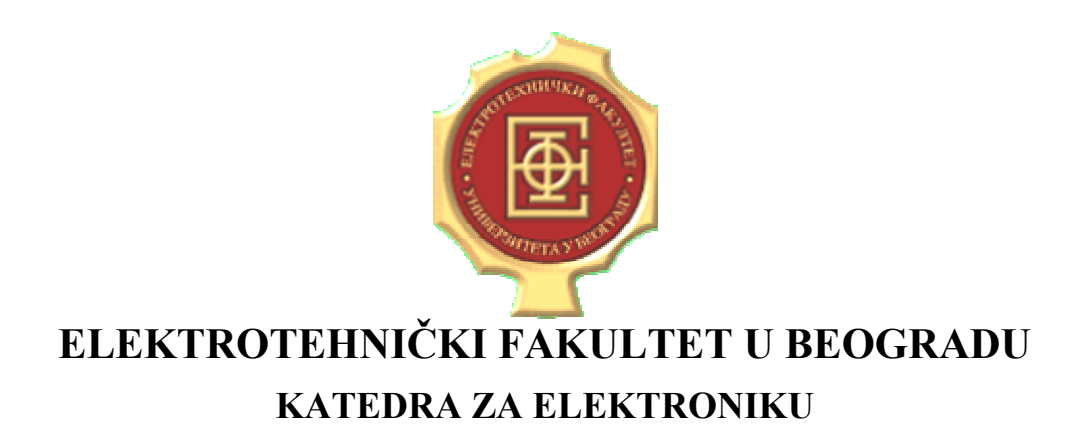

## **LINEARNA ELEKTRONIKA LABORATORIJSKE VEŽBE**

# *VEŽBA BROJ 6 SINTEZA FILTARA UPOTREBOM PROGRAMA MATLAB I NUHERTZ FILTER*

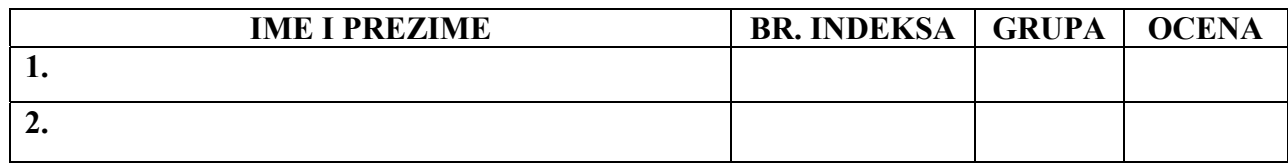

**DATUM \_\_\_\_\_\_\_\_\_\_\_\_\_\_\_ VREME \_\_\_\_\_\_\_\_\_\_\_\_\_\_\_** 

**DEŽURNI U LABORATORIJI\_\_\_\_\_\_\_\_\_\_\_\_\_\_\_\_\_\_\_\_\_\_\_\_\_\_\_\_\_**

## **A. Opis vežbe:**

U vežbi se koriste programski paketi MATLAB i NUHERTZ FILTER za sintezu i analizu pasivnih i aktivnih filtara, na osnovu zadatih specifikacija.

## **B. Potreban pribor, instrumenti i materijal:**

• računar sa programskim paketima MATLAB i NUHERTZ FILTER

## **C. Zadatak**

#### **C.1. Batervortova aproksimacija:**

U programskom paketu MATLAB sintetisati funkciju prenosa niskofrekventnog filtra koji zadovoljava Batervortovu aproksimaciju. Zahtevi su:

- slabljenje na učestanosti  $f_1$ =8kHz je manje od 2dB;
- slabljenje na učestanosti  $f_2$ =16kHz je veće od 30dB;

Za određivanje reda i granične učestanosti filtra se koristi sledeća funkcija MATLAB-a:  $[n, Wn] = buttord(8000, 16000, 2, 30, 's')$ 

Na osnovu reda funkcije sintetizovati prenosnu funkciju sledećom naredbom:

 $[b,a] = butter(n, Wn, 's')$ 

Zatim treba generisati amplitudsku karakteristiku filtra naredbom  $[h,w] = freqs(b,a)$  i prikazati je naredbom plot(w,abs(h)).

Dobijeni dijagram precrtati na sliku 1.

Na osnovu dobijenog reda filtra i granične učestanosti u programskom paketu NUHERTZ sintetizovati pasivan filtar čije naponsko pojačanje zadovoljava gornje zahteve, koji se pobuđuje iz generatora unutrašnje otpornosti  $R_g$ =50Ω, i koji je zatvoren potrošačem  $R_p$ =50Ω. Dobijeno kolo ucrtati u prostor za sliku 2.

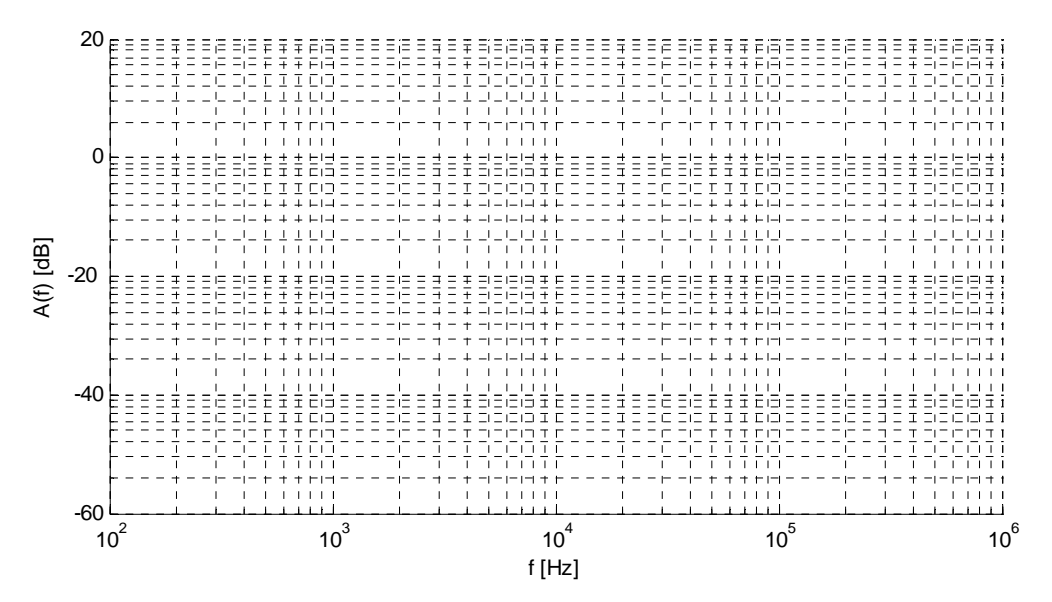

Slika 1

#### Slika 2

## **C.2. Čebiševljeva I aproksimacija:**

U programskom paketu MATLAB sintetisati funkciju prenosa visokofrekventnog filtra koji zadovoljava Čebiševljevu I aproksimaciju. Zahtevi su:

- $\bullet$  donja granica propusnog opsega je na učestanosti  $f_1 = 20$ kHz;
- gornja granica nepropusnog opsega je na učestanosti  $f_2$ =18kHz;
- slabljenje u nepropusnom opsegu je veće od 10dB;
- dozvoljeno slabljenje u propusnom opsegu je 3dB;

Za određivanje reda i granične učestanosti filtra se koristi sledeća funkcija MATLAB-a:  $[n, Wn] = \text{cheb1ord}(2*pi*20000, 2*pi*18000, 3, 10, 's')$ 

Na osnovu reda funkcije sintetizovati prenosnu funkciju sledećom naredbom:

 $[b,a]$  = cheby1(n,0.5, Wn,'high','s'), pri čemu argument 'high' znači da se radi o filtru propusniku visokih učestanosti.

Zatim treba generisati amplitudsku karakteristiku filtra naredbom [h,w] = freqs(b,a) i prikazati je naredbom plot(w,abs(h)).

Dobijeni dijagram precrtati na sliku 3.

Na osnovu dobijenog reda filtra i granične učestanosti u programskom paketu NUHERTZ sintetizovati aktivan filtar koristeći Thomas 1 formu. Dobijeno kolo ucrtati na sliku 4.

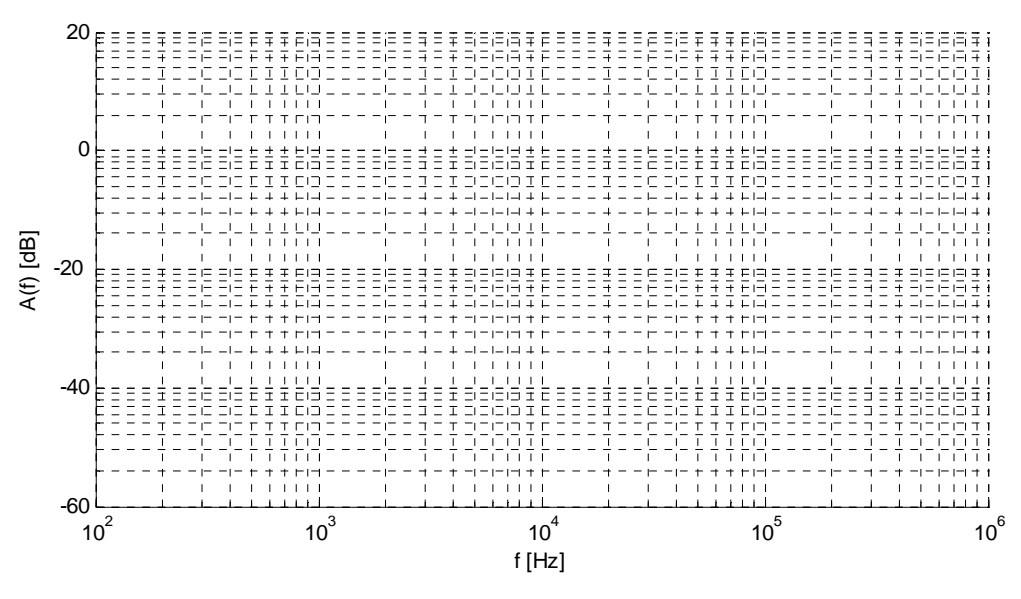

Slika 3

Slika 4

## **C.3. Čebiševljeva II aproksimacija:**

U programskom paketu MATLAB sintetisati funkciju prenosa niskofrekventnog filtra koji zadovoljava Čebiševljevu II aproksimaciju. Zahtevi su:

- granica propusnog opsega je na učestanosti  $f_1$ =8kHz;
- granica nepropusnog opsega je na učestanosti  $f_2$ =10kHz;
- slabljenje u nepropusnom opsegu je veće od 20dB;
- dozvoljeno slabljenje u propusnom opsegu je manje od 0.1dB;

Za određivanje reda i granične učestanosti filtra se koristi sledeća funkcija MATLAB-a:  $[n, Wn] = \text{cheb2ord}(2*pi*8000, 2*pi*10000, 1, 20, 's')$ 

Na osnovu reda funkcije sintetizovati prenosnu funkciju sledećom naredbom:

 $[b,a] = cheby2(n,20, Wn,'s').$ 

Zatim treba generisati amplitudsku karakteristiku filtra naredbom  $[h,w] = freqs(b,a)$  i prikazati je naredbom plot(w,abs(h)).

Dobijeni dijagram precrtati na sliku 5.

Na osnovu dobijenog reda filtra i granične učestanosti u programskom paketu NUHERTZ sintetizovati pasivan filtar čije naponsko pojačanje zadovoljava gornje zahteve, koji se pobuđuje iz idealnog naponskog generatora, a zatvoren je potrošačem *Rp*=75Ω. Dobijeno kolo ucrtati u prostor za sliku 6.

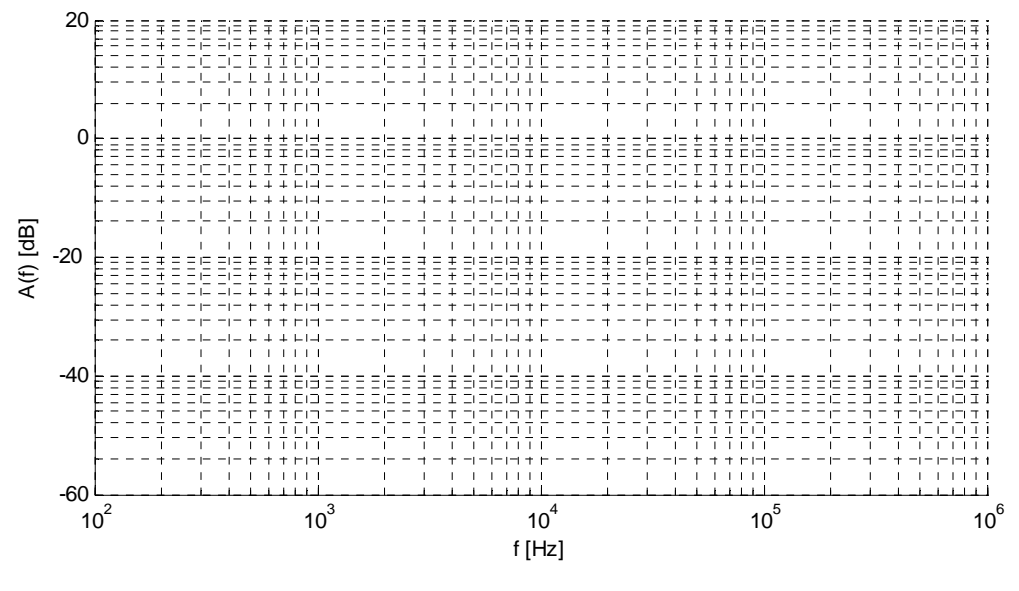

Slika 5

Slika 6

#### **C.4. Eliptička aproksimacija:**

U programskom paketu MATLAB sintetisati funkciju prenosa filtra propusnika opsega učestanosti koji zadovoljava Eliptičku aproksimaciju. Zahtevi su:

- $\bullet$  donja granica propusnog opsega je na učestanosti  $f_1$ =10kHz
- $\bullet$  donja granica nepropusnog opsega je na učestanosti  $f_2$ =5kHz
- $\bullet$  gornja granica propusnog opsega je na učestanosti  $f_1$ =20kHz
- gornja granica nepropusnog opsega je na učestanosti  $f_1$ =25kHz
- slabljenje u nepropusnom opsegu je veće od 20dB
- dozvoljeno slabljenje u propusnom opsegu je manje od 0.1dB

Za određivanje reda i granične učestanosti filtra se koristi sledeća funkcija MATLAB-a:  $[n, Wn] =$  ellipord( $[2*pi*10000 2*pi*20000]$ , $[2*pi*5000 2*pi*25000]$ , $1,20$ ,'s')

Na osnovu reda funkcije sintetizovati prenosnu funkciju sledećom naredbom:  $[b,a] = ellipt(n,1,20, Wn,s')$ 

Zatim treba generisati amplitudsku karakteristiku filtra naredbom [h,w] = freqs(b,a) i prikazati je naredbom plot(w,abs(h)).

Dobijeni dijagram precrtati na sliku 7.

Na osnovu dobijenog reda filtra i granične učestanosti u programskom paketu NUHERTZ sintetizovati pasivan filtar čije naponsko pojačanje zadovoljava gornje zahteve, koji se pobuđuje iz idealnog naponskog generatora a zatvoren je potrošačem *Rp*=75Ω. Dobijeno kolo ucrtati u prostor za sliku 8.

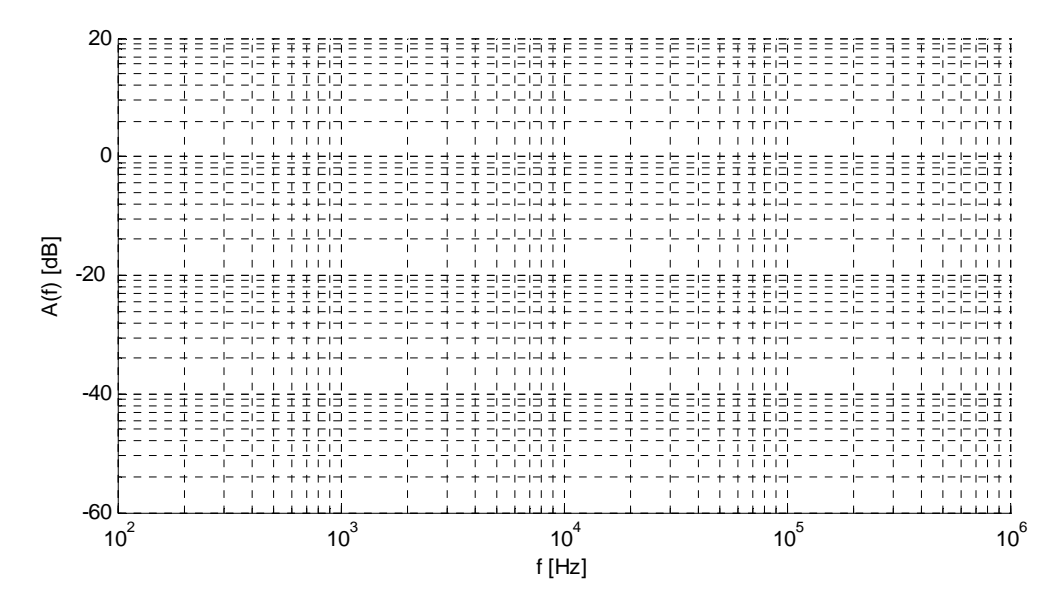

Slika 7

Slika 8